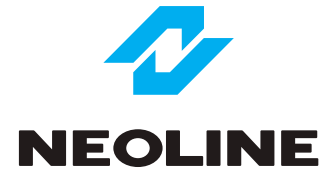

# NEOLINE S61

PALUBNÍ KAMERA s WiFi připojením

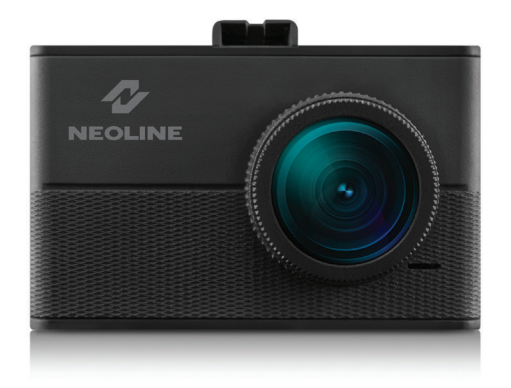

**Uživatelský návod**

Děkujeme za zakoupení kamery do auta Neoline. Prosím pozorně čtěte návod až do konce, abyste zařízení správně používali a prodloužili jeho životnost. Návod si uschovejte pro případ jeho použití v budoucnu.

#### **Obsah**

- 1. Provozní podmínky
- 2. Technické parametry
- 3. Obsah balení
- 4. Popis zařízení Ovládání
- 5. Instalace
- 6. Uvedení do provozu Funkce
- 7. Mobilní aplikace "NeolineWide S6x" pro Android
- 8. Řešení problémů

#### **Provozní podmínky**

- seznamte se s podmínkami užití z důvodu záruky
- nevkládejte ani nevyjímejte SD kartu ze zařízení, pokud je zapnuté, abyste nepoškodily zařízení, ani nahrané soubory
- abyste se vyhnuli výpadkům nebo posunu obrazu a zvuku při nahrávání, používejte SD karty class 10 a výše, které podporují UHS-1 protokol
- používejte SD karty s kapacitou 8GB až 128GB
- zařízení může být používáno pouze s originálním příslušenstvím z NEOLINE (z balení), záruka může být omezena z důvodu použití jiného než originálního příslušenství
- nevystavujte zařízení vlivu ohně, vlhkosti a chemikálií (kyseliny, čistící prostředky, benzín a podobně)
- záruka na výrobek se nevztahuje ani v případě, že bylo zařízení rozebráno, nebo pozměněné, upravené
- výrobce ani prodejce není zodpovědný za ztrátu nebo poškození nahrávaných dat, ani za škody které by tímto mohly vzniknout uživateli nebo třetím stranám
- Důležité! některé vozidla mají v cigaretovém slotu napájení trvalé, které se neztratí po vypnutí zapalování, v takovém případě je třeba kameru odpojit po vypnutí zapa lování, aby nedošlo k vybití baterie vozidla.
- pravidelně, alespoň 1 krát za 2 měsíce naformátujte SD kartu abyste se vyhnuli brzkému poškození SD karty, abyste prodloužili její životnost
- zkontrolujte teplotní podmínky v provozu, i při skladování, dodržujte doporučený rozsah teplot, nevystavujte dlouhodobému slunečnímu záření
- nevybírejte ani nevkládejte SD kartu při zapnutém zařízení abyste neztratili data
- zařízení je navrženo pro instalaci na čiré čelní sklo, kvalita záznamu může být snížena pokud je instalace prováděna na sklo s barevným filmem
- GPS signál může být blokován, pokud je čelní sklo vyhřívané nebo atermické

Umístěte kameru tak, abyste v zorném poli viděli maximum situace před vozidlem, ale zároveň aby kamera nebránila řidiči ve výhledu. Ideální místo je za centrálním zpětným zrcátkem. Výrobce, ani prodejce neodpovídá za jakoukoliv škodu, která by mohla vzniknout používáním kamery.

Vestavěný kapacitor slouží výhradně k tomu, aby kamera mohla uzavřít právě nahrávaný soubor v případě odpojení od napájení, například při silném nárazu vozidla. Provoz kamery je možný pouze se zdrojem napájení po kabelu.

- neobsluhujte kameru během řízení!
- před používáním kamery nastavte čas a datum
- zahřívání kamery je normální jev
- při manipulaci s kamerou buďte opatrní, dbejte na to aby kamera nespadla na zem

Výrobce si vyhrazuje právo změny příslušenství, designu, hardwaru a softwaru kamery. Uživatel souhlasí s podmínkami používání zařízení uvedenými v tomto návodu. Tento návod je platný v době jeho vytlačení. Aktuální informace naleznete na webu prodejce:

https://www.tssgroup.cz/produkty/zabezpeceni-vozidel/kamery-a-cerne-skrinky/

# **Technické Parametry**

- Video rozlišení: Full HD 1920 x 1080 (30sn/s)
- Senzor: Sony
- Úhel snímání: 140 °
- Displej velikost: úhlopříčka 1,5´´
- Záložní zdroj: vestavěný kapacitor
- Filtr: CPL polarizační
- Video formát: MOV (H264 komprese)
- WiFi
- Mikrofon / Reproduktor: vestavěný
- WDR optimalizace rozhraní světlo/stín
- G-senzor: vestavěný senzor přetížení
- Pohybový senzor: vestavěný
- Ukládání souborů o délce: 1/2/3 min
- Neustále nahrávání
- Automatické zapnutí nahrávání
- Zobrazení na záznamu
- Datum a čas
- Evidenční číslo vozidla
- Podpora SD karty: s kapacitou 8GB až 128GB
- Skladovací teplota: od -20 ° C do + 70 ° C
- Provozní teplota: od -10 ° C do + 60 ° C
- Vstupní napájení kamery: DC 5V, 1.5A
- Napájení adaptéru: DC 12V-24V
- Rozměry: 65 x 19 x 42 mm
- Hmotnost: 58g

\* Kamera je navržena pro provoz v širokém rozmezí teplot. Kapacitor, na rozdíl od baterie má delší životnost, je odolnější a efektivnější při velmi nízkých a vysokých teplotách.

Kapacitor je určen jako krátkodobý záložní zdroj napájení v případě výpadku napájení přes cigaretový slot vozidla. V okamžiku silného nárazu je tak kamera stále schopna uzavřít a uložit právě nahrávaný soubor.

# **Obsah Balení:**

- Palubní kamera Neoline S61
- Držák s přísavkou
- U držák
- USB kabel 2x (dlouhý a krátký)
- Adaptér
- Návod

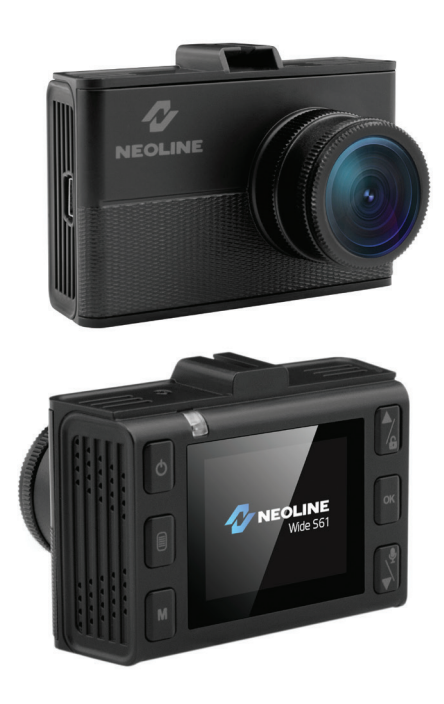

# **Popis zařízení - Ovládání**

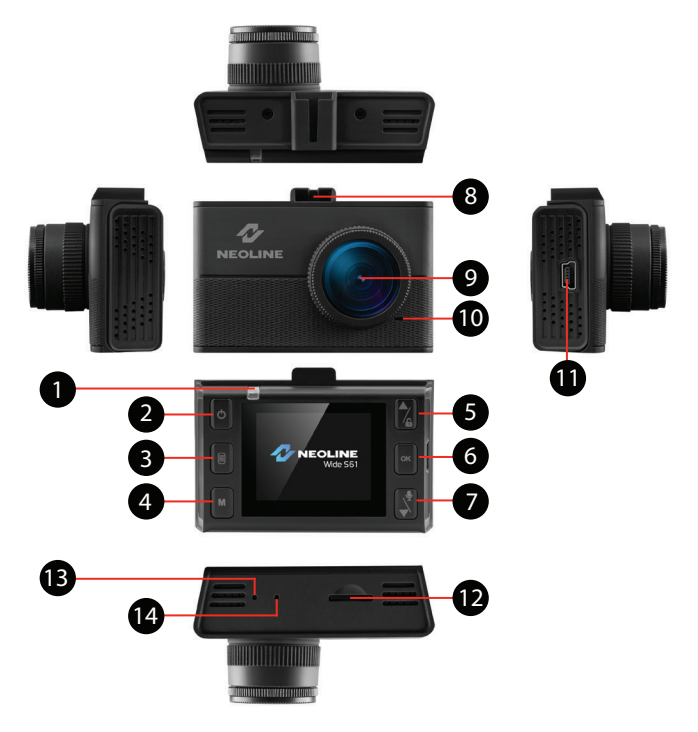

- 
- 2. Zapnout / Vypnout
- 
- 
- 5. Nahoru/Zamknout tlačítko 12. SD slot<br>6. OK tlačítko 13. RESET t
- 
- 7. Dolů / Audio tlačítko
- 1. Indikační dioda<br>2. Zapnout / Vypnout (3. vypnout de 19. Čočka prvek pro držák
	-
- 3. Menu tlačítko 10. Reproduktor<br>11. USB Mini kor
	- 11. USB Mini konektor
	-
	- 13. RESET tlačítko<br>14. Mikrofon
	-

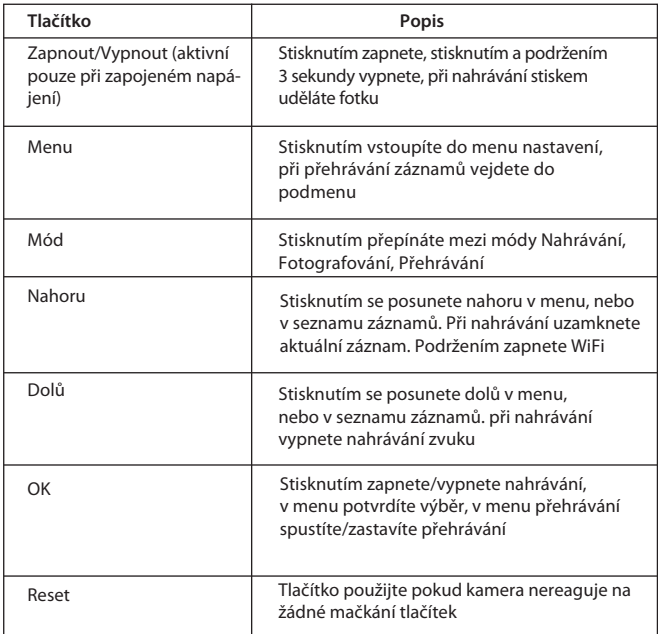

# **Význam indikační diody**

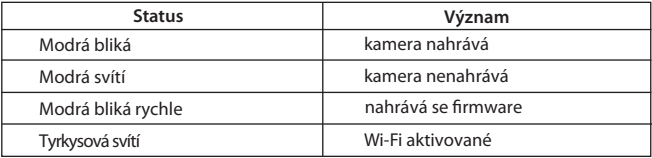

# **Instalace**

# **Instalace na čelní sklo**

Předem si zvolte místo, kde bude kamera ve vozidle instalována. Namontujte držák na kameru, posuňte jej ve vedení kamery až na doraz.

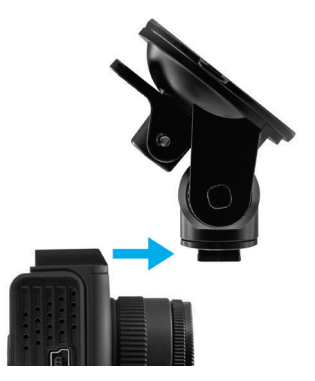

Pevně uchopte držák kamery, přitlačte jej na sklo z vnitřní strany a zatlačte na páčku.

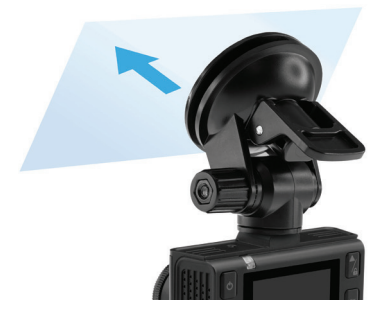

#### **Nastavení záběru kamery**

Odšroubujte otočný ovladač, rameno přísavky nastavte do požadované polohy, Nastavte si požadovaný sklon kamery, kamerou můžete otáčet i do stran. Sklon kamery nastavte tak, abyste viděli na displeji přibližně 30% oblohy a 70% cesty, to je poměr nad horizontem a pod horizontem, čímž vzniknou ideální světelné podmínky pro snímání.

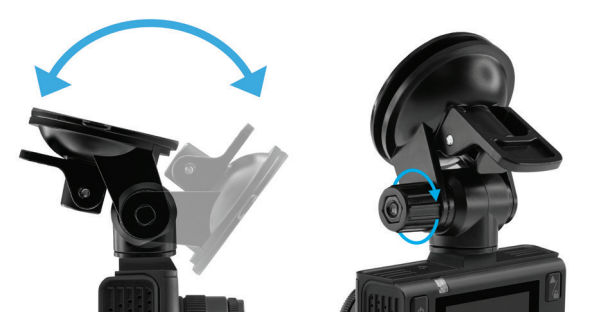

#### **Zapojení**

K napájení použijte výhradně adaptér který je přiložen v balení. Jeden konec adaptéru zapojte do konektoru cigaretového slotu vozidla, druhý konec připojte do kamery. Po zapnutí zapalování se kamera automaticky zapne a spustí nahrávání.

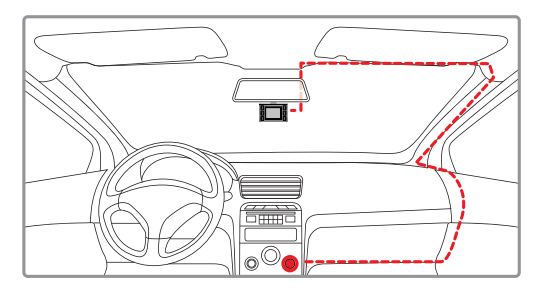

#### **Poznámka**

Pro optimální výsledek instalujte kameru za centrální zpětné zrcátko, aby kamera řidiči nebránila ve výhledu na cestu. Pro nejlepší obraz nastavte sklon kamery aby zachytila 30% nad horizontem a 70% pod horizontem.

# Použití polarizačního filtru - CPL filtr

CPL filtr je optický filtr, který se používá k odstranění odlesků světla z čelního skla pro zlepšení kvality video záznamu. Pro zlepšení obrazu pomocí CPL filtru dodržujte následující podmínky:

- 1. Instalujte kameru na čelní sklo dle instrukcí uvedených v tomto návodu
- 2. Umístěte bílou podložku/na přístrojovou desku
- 3. Pootáčejte sklíčkem CPL filtru na objektivu tak, že odlesk bílého papíru na displeji bude minimální
- 4. CPL filtr nepoužívejte za slabých světelných podmínek, ani v noci.

# **Uvedení do provozu - Funkce**

# **Příprava zařízení**

A. Vložte kartu MicroSD do otvoru pro paměťovou kartu.

#### Vložení SD karty:

SD kartu orientujte do slotu vzhledem ke kameře tak, jak vidíte na obrázku, pak ji zatlačte, pokud nebudete slyšet jemné kliknutí.

Vyjmutí SD karty: Na SD kartu jemně zatlačte, sama povyskočí, vytáhněte ji

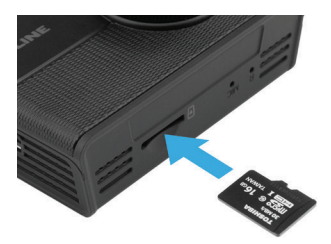

**Důležité: Pokud byste se pokusili vložit SD kartu nesprávnou stranou, hrozí že poškodíte paměťový slot kamery a také SD kartu.Ujistěte se, že SD kartu vkládáte správně otočenou.**

**Upozornění:** Nikdynezatlačujte SD kartu příliš silně, abyste se vyhnuli poškození v případě, že jste kartu vložili nesprávně. Při vkládání zatlačte kartu dokud neklikne, pokud je to nutné použijte špendlíkna zatlačení. Při vybírání SD karty, pouze zatlačte a karta povyskočí automaticky

#### **Zapnutí / Vypnutí kamery**

Po zapnutí zapalování vozidla, se kamera zapne automaticky.

Pro manuální zapnutí krátce stiskněte tlačítko. Pro vypnutí tlačítko podržte asi 3 sekundy.

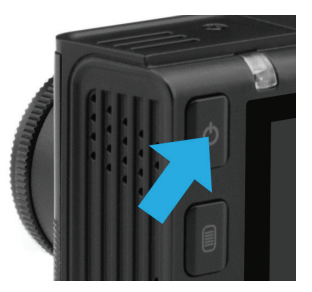

#### **Cyklické nahrávání**

1. Po vložení SD karty a zapnutí kamery, cyklické nahrávání je automaticky spuštěno.

2. Záznam se ukládá ve formě video souborů, jejichž délka může být nastavena na

1, 2, nebo 3 minuty. Doporučená délka souborů jsou 3 minuty.

3. Po zaplnění kapacity SD karty, kamera pokračuje v nahrávání tak, že promaže postupně nejstarší záznamy, přičemž uzamčené soubory ponechá nahrané a nepremaže je .

4. Video soubory jsou uloženy na SD kartě v adresáři "MOVIE"

# **Událostní nahrávání**

Funkce slouží k ochraně právě nahrávaného video souboru před promazáním a vymazáním. Pokud během nahrávání stisknete tlačítko Nahoru, aktuální nahrávaný video soubor bude označen speciální značkou a soubor bude chráněn před promazáním.

Po stisknutí tlačítka displej zobrazí tuto ikonu. Událostní nahrávání a tedy uzamčenísouboru se provede i automaticky, pokud bylo překročeno nastavené přetížení, což sleduje G-senzor. Přetížení vzniká při nadměrném brzdění, zrychlení a hlavně při nárazu - dopravní nehodě. Chráněné soubory jsou uloženy na SD kartě v adresáři "Movie / SOS".

# Aktualizace firmwaru

- 1. Po staženísouboru ho rozbalte v počítači.
- 2. Naformátujte SD kartu a rozbalený soubor na ni nakopírujte
- 3. Vložte SD kartu
- 4. Připojte k napájení a zapněte kameru
- 5. Indikačná LED bude po dobu nahrávání firmvéru blikat
- 6. Po nahrání Firmware se kamera automaticky zapne
- 7. Zkontrolujte si v menu nastavení zda kamera zobrazuje nové číslo firmwaru
- 8. V menu kamery SD kartu naformátujte aby se soubor na SD kartě vymazal

Důležité! Během nahrávání firmwaru nesmí být kamera odpojena od napájení, mohlo by dojít k poškození kamery.

#### **Pohybový senzor**

Po zapnutí funkce, kamera automaticky zapne video nahrávání, pokud zaznamená pohyb před objektivem, nahrávání bude trvat 10 sekund. Každý další pohyb spustí další nahrávání po dobu 10 sekund. Soubory jsou uloženy v adresáři "Movie". Tuto funkci lze využívat při zastaveném vozidle, přičemž kamera musí být napájena z externího zdroje.

# **Přehrávání záznamů**

- v pohotovostním režimu, 2x stiskněte Mód tlačítko
- použijte Dolů, Nahoru a OK tlačítka pro výběr a potvrzení
- požadovaného záznamu a spuštění přehrávání na displeji kamery

# **Vymazání záznamů**

- v režimu přehrávání záznamů stiskněte Menu tlačítko
- tlačítky Nahoru a Dolů se posuňte na vymazat položku
- potvrdte tlačítkem OK
- vyberte ze dvou možností:

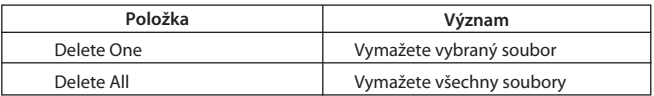

#### **Poznámka:**

Vymazané soubory již nemohou byt obnoveny. Před vymazáním si vytvořte záložní kopie do počítače, pokud je to nutné. Uzamčené soubory vymazány nebudou.

#### **Obsah Menu**

- Video rozlišení: 1080FHD 1920x1080, 720p 1280x720
- Cyklické nahrávání: 1, 2, 3 minuty
- WDR: zapnout, vypnout
- Expozice: od -2 do +2
- Detekce pohybu: zapnout, vypnout
- Nahrávání zvuku: zapnout, vypnout
- Datum/Čas zobrazení: zapnout, vypnout
- Citlivost senzoru přetížení: vypnutý, vysoká, střední, nízká
- Zobrazení evid, čísla: zadejte evidenční číslo vozidla,
	- použijte Mód tlačítko na přepnutí na čísla
- Wifi: zapnout, vypnout
- Datum/Čas: nastavení data a času,
	- použijte tlačítka Nahoru, Dolů, OK
- Tón tlačítek: zapnout, vypnout
- Jazyk menu: anglický, ruský
- Frekvence zobrazení: 50Hz/60Hz
- Automatické vypnutí displeje: vypnuto, po 30 sekundách, 1 minutě, 2 minutách
- Formátovat: použijte pro naformátování vložené SD karty Pozor: formátováním se vymažou všechny záznamy
- Tovární nastavení: pokud si nejste jistý provedeným nastavením, potvrďte tuto funkci
- Verze softwaru: uvedené číslo nahraného firmwaru

#### **Mobilní aplikace "Neoline Wide SX"**

#### **Připojení**

- Stáhněte si a nainstalujte aplikaci do smart telefonu
- Ujistěte se, že kamera je zapnutá
- kamery zobrazí název zařízení a heslo pro spojení s telefonem. - Podržte 3 sekundy tlačítko pro zapnutí Wifi. Po aktivaci Wifi, displej

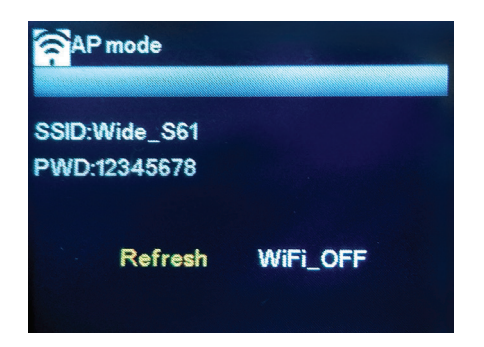

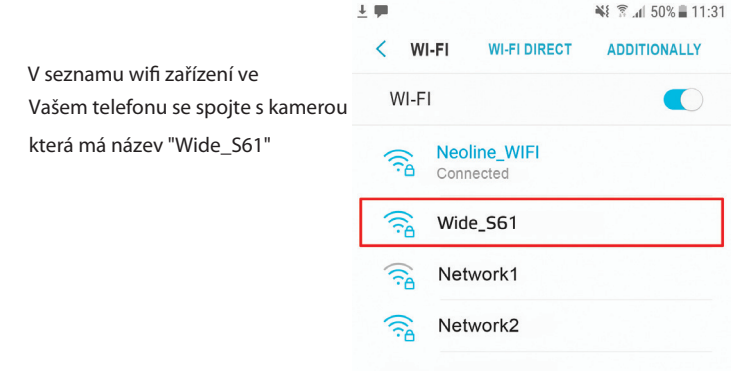

# - spusťte aplikaci

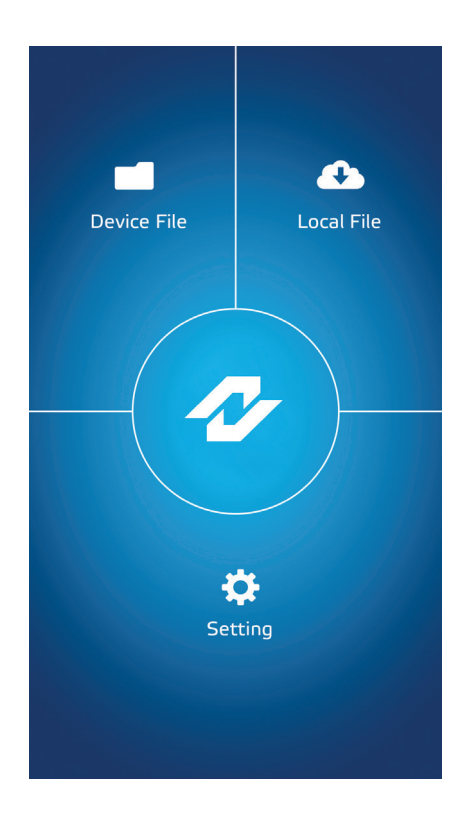

#### **Položky menu mobilní aplikace**

#### **Seznam záznamů**

V menu jsou zobrazeny soubory, které jsou nahrané na SD kartě kamery. Upozornění! Při vstupu do menu se nahrávání pozastaví.

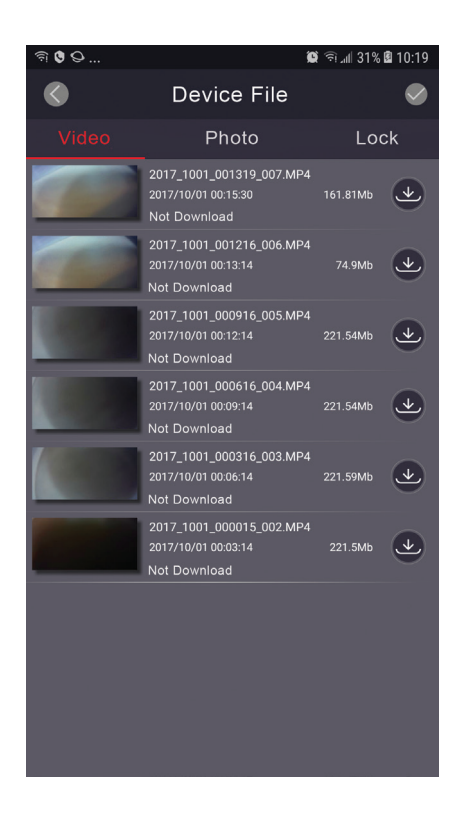

V aplikaci má uživatel k dispozici 3 záložky:

**Video** - slouží k výběru uložených souborů na SD kartě ke stažení do paměti telefonu Pro stažení souboru do telefonu klikněte na ikonu která se při souboru nachází. Pokud kliknete na  $\Box$  můžete najednou vybrat více souborů najednou, které pak můžete stáhnout nebo vymazat. Pokud jste označili konkrétní soubory, klepněte na jednu z ikon, pro stažení souborů do telefonu nebo na **pro vymazání** označených souborů z SD karty.

**Photo** - slouží k stahování obrázků do paměti telefonu.

**Lock** - slouží na stahování souborů, které byly uzamčeny senzorem přetížení, nebo byly uzamčeny blokovacím tlačítkem.

# **Stažené soubory - Video Playback**

V tomto okně je dostupný seznam souborů které byly stáhnuté do paměti telefonu. Ikony a úkony jsou podobné (jako u seznamu souborů uložených na SD kartě). Po kliknutí na stažený soubor se spustí prohlížení souboru.

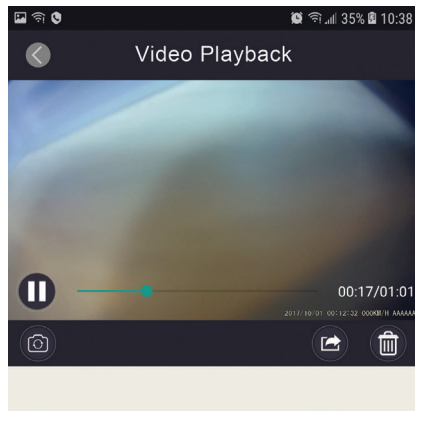

- kliknutím na ikonu se uloží snímek aktuálního zobrazení na displeji, při přehrávání videa.

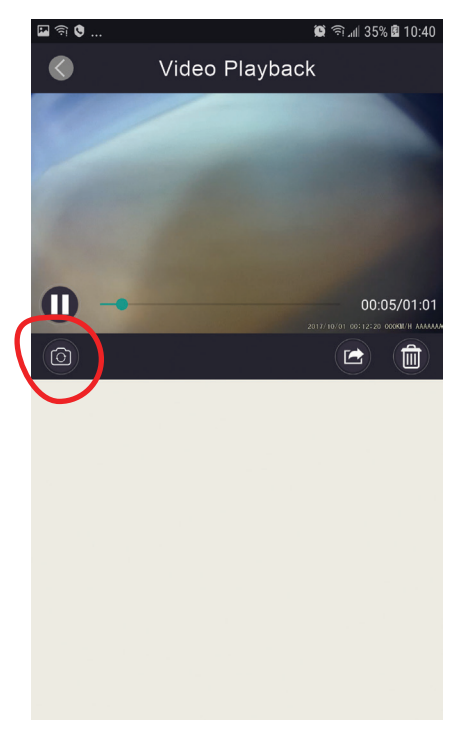

# - odeslání souboru, pomocí instalovaných aplikací v telefonu

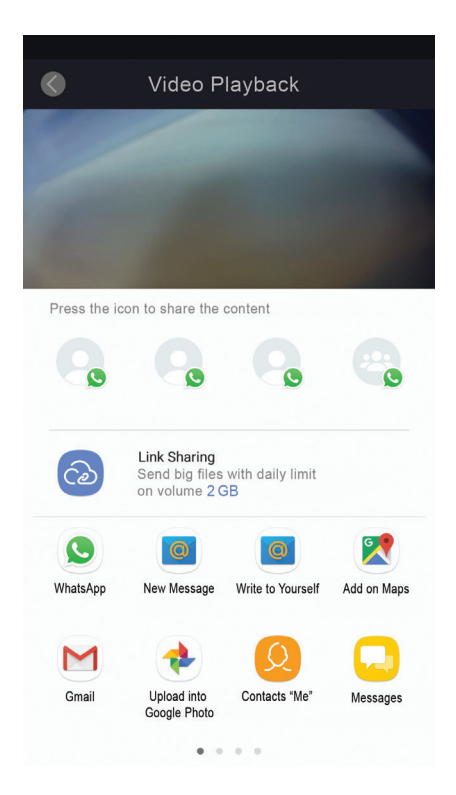

- vymazání souboru

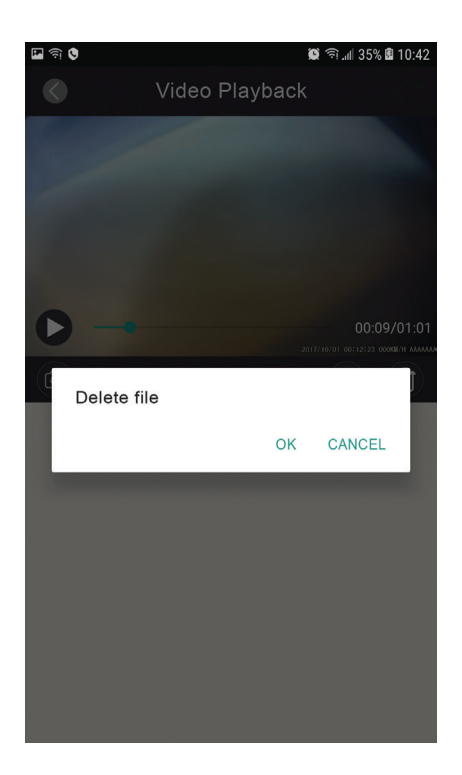

 - GPS trasa - funkce je dostupná pouze pro verze s GPS modulem! Zkontrolujte si specifikaci Vašeho zařízení.

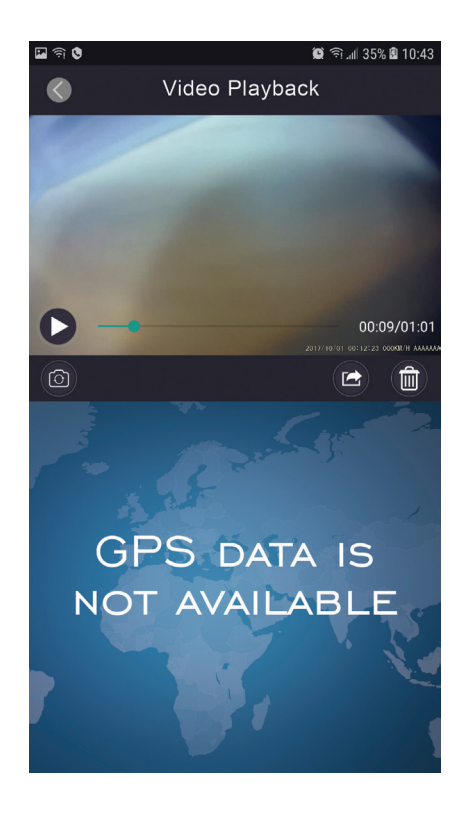

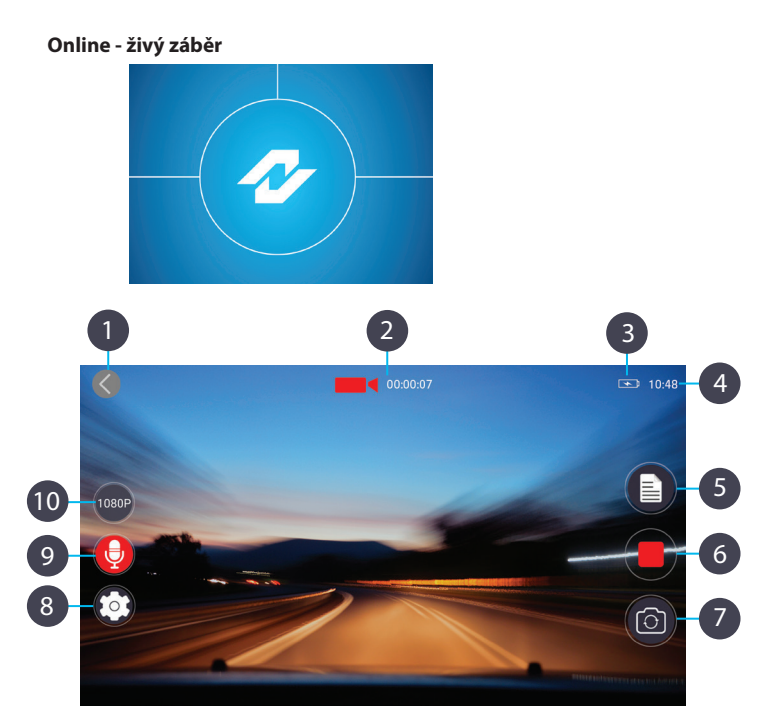

- 1. Návrat na úvodní obrazovku aplikace
- 2. Status nahrávání a aktuální délka nahrávání
- 3. Indikátor napájení kamery
- 4. Aktuální čas
- 5. Seznam záznamů uložených na SD kartě
- 6. Vypnutí/Zapnutí nahrávání
- 7. Screenshot snímek obrazovky

 **Upozornění:** Algorytmy fungování aktivace jsou u iOS a Androidu odlišné. Při Androidu je snímek uložen z aplikace, při iOS je aplikace aktivována, aby se vytvořil snímek.

- 8. Menu nastavení parametrů kamery
- 9. Vypnutí/Zapnutí nahrávání zvuku při snímání videa
- 10. Změna nastavení rozlišení snímaného videa

#### **Nastavení**

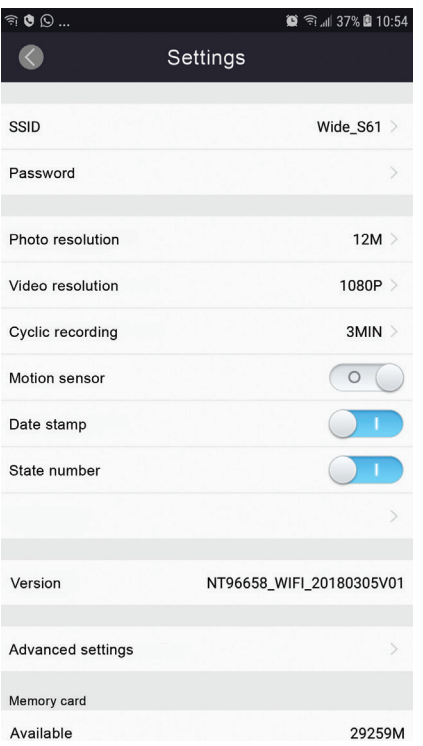

**Upozornění !** Při změně nastavení parametrů pečlivě zvažte informace v tomto návodu

- **SSID** umožňuje zmeniť názov wifi zariadenia kamery Pozn. je možné použít pouze znaky latinské abecedy, čísla a podtržítko

- Password umožňuje změnit si heslo pro připojení k wifi kameře
- **Photo resolution** výběr rozlišení u provedení snímku fotografování
- **Video resolution** výběr rozlišení při snímání videa
- Loop recording výběr délky ukládaných souborů při snímání videa
- **Motion sensor**  zapnutí/vypnutí senzoru pohybu, bližší info o použití najdete v tomto návodě výše
- **Audio recording** zapnutí/vypnutí nahrávání zvuku při snímání videa
- **Date stamp**  zapnutí/vypnutí zobrazení data na nahrávání videa
- **State number**  zadání evidenčního čísla vozidla (ne více než 9 číslic) Pozn. Je možné zadat pouze latinské písmena a číslice
- **- Version** zobrazena verze aplikace v kameře

#### **Advanced settings - Pokročilé nastavení**

- **Exposure** umožňuje nastavení expozice při snímání (od "-2" velmi silné světlo)
- **- WDR**  zapnutí/vypnutí funkce optimalizace světla
- **G-sensor**  nastavení citlivosti senzoru přetížení, možnost jeho vypnutí
- **Memory card** soubor informací o aktuální dostupné kapacitě SD karty
- **Format** naformátování vložené SD karty v kameře **Pozn.** Před formátováním si důležité soubory stáhněte do telefonu
- **Factory settings** uvedení zařízení do továrního nastavení

# **Řešení problémů**

V případě, že se vyskytnou problémy s kamerou i když jste postupovali podle návodu, můžete použít tyto tipy na jejich vyřešení.

#### **Fotografování a nahrávání videa není možné**

Zkontrolujte přítomnost a funkčnost SD karty, případně skuste použít jinou SD kartu.

# **Automatické vypnutí nahrávání**

Příliš velké video soubory, používejte pouze vysokorychlostní SD karty, minimálně Class 10 od ověřených výrobců.

# **Při pokusu o přehrávání souboru v kameře vypíše "Invalid File"**

Nedokončené nahrání a neuzavřený soubor způsobí, že soubor nelze přehrát. " Případně se už nedá nahrávat. Je třeba naformátovat SD kartu.

#### **Rozmazaný obraz**

Zkontrolujte zda není znečištěný objektiv kamery, popřípadě čelní sklo před kamerou, zda není kamera instalována na skle mimo dosah stěrače. Pro očištění objektivu kamery můžete použít speciální přípravky na čištění optiky.

# **Tmavý obraz při záběrech oblohy nebo vody**

Nastavený vysoký kontrast scény může mít vliv na expozici. Změňte v menu nastavení expozice.

# **"Zmrzlá "kamera - nereaguje na mačkání tlačítek**

Stiskněte Reset tlačítko

# **CEHIFCROHS +3**

DC 5V, 1.5A Pracovní teplota -10° to +40°